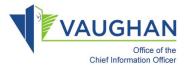

## Joining a Microsoft Teams Meeting

1. Open the meeting invite from the reminder or from your calendar

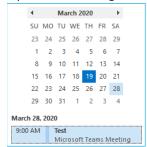

2. Select "Join Microsoft Teams Meeting"

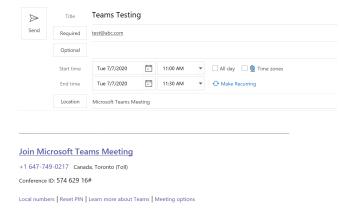

Option 1: Join via web browser Click "Join Microsoft Teams Meeting" link. External participants are not required to download any software.

Option 2: Join via telephone
Dial the phone number, enter conference
ID to join

3. Select whether you want to enable audio/video and click "Join Now"

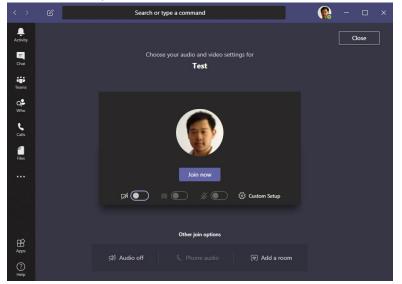

4. You can also view this video to learn more about joining a MS Teams meeting invitation:

https://support.microsoft.com/en-us/office/join-a-teams-meeting-078e9868-f1aa-4414-8bb9-ee88e9236ee4